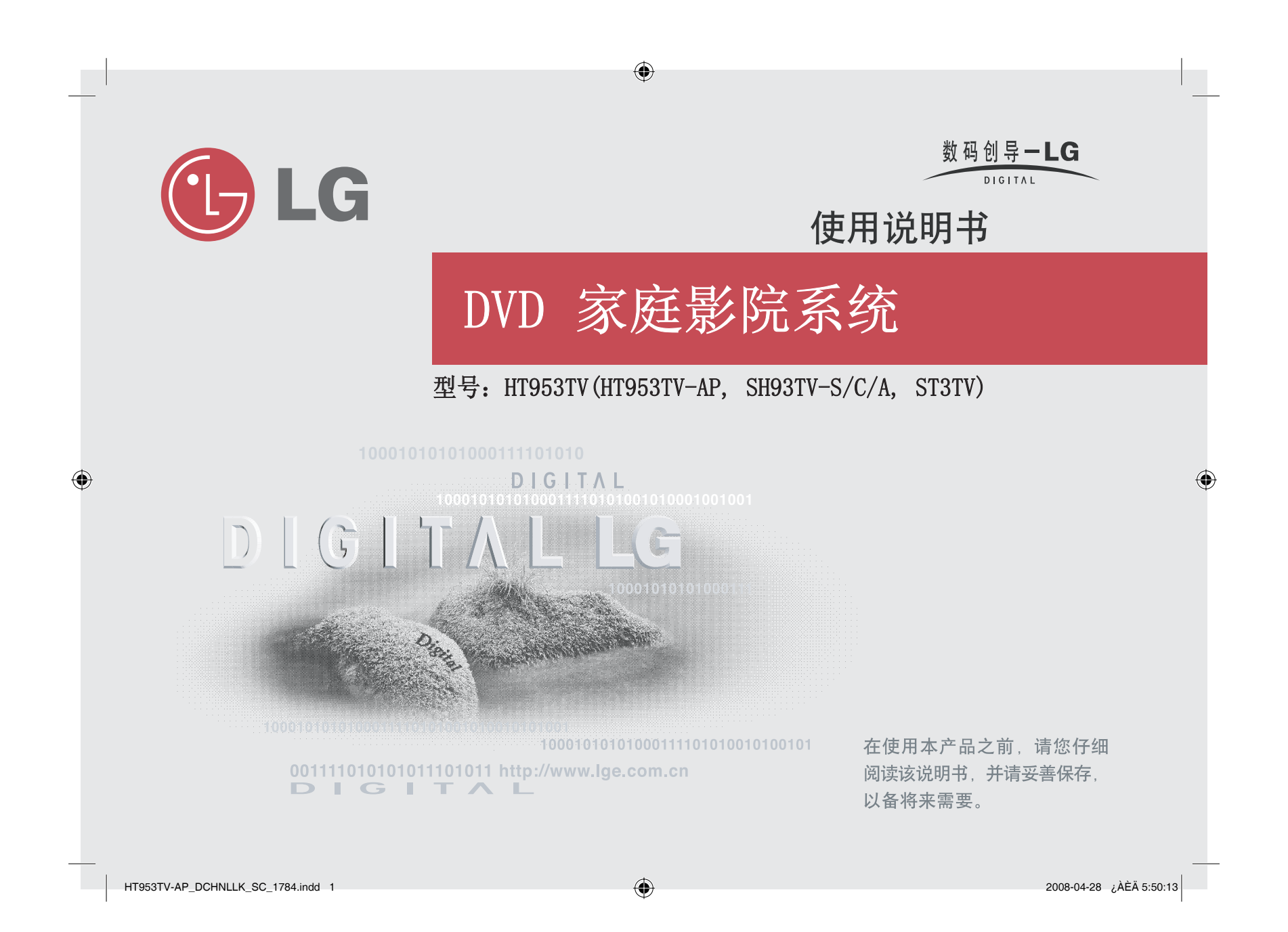

### 安全注意事项

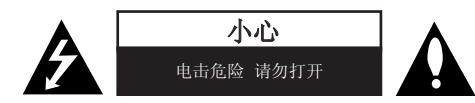

**小心:** 为了减少电击的危险,请勿拆下前盖(或后盖)内部没有任何用户可以维修的零 部件如需维修,请联系专业维修人员。

三角形内的闪电箭头符号警示用户,产品外壳存在未绝缘的危险电压,会产生对▲ 人身造成电击的危险。

三角形内的惊叹号提醒用户,随机器一起提供的印刷品中包含重要的操作和维护(维修)指南。

**警告:** 为了减少火灾或电击的危险,请勿使此产品淋雨或暴露在潮湿的空气中。

**警告:** 不要将此设备安装在狭窄的空间中, 例如书柜或类似的空间。

小心: 不要挡住任何通风孔。按照制造商的使用说明进行安装。

机壳上的槽和开孔供通风之用,以确保产品能够可靠工作并防止内部过热。请不要将此 产品放置在床上、沙发上、地毯或其它类似物品上,以免堵住通风孔。此产品不能采用内置式安装,如安装在书架或其它架子上,除非制造商的说明书中允许这样安装。

#### 小心: 本产品使用了激光系统。

为了确保正确使用本产品,请仔细阅读本手册并妥善保管以备后 用。如机器需要维修,请联系授权的服务中心。 使用非本手册指定的遥控器、调节器或功能可能导致辐射的危 险。

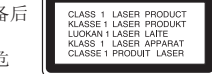

 为了避免直接暴露在激光中,请不要打开外壳。打开时会产生激光辐射。请勿直视此光线。

**小心:**本设备不能暴露在水中,也不能滴入或溅入水分。也不能将任何装有液体的物品 如花瓶放置在设备上。

### 电源线注意事项多数电器都建议使用专用电路;

 $\bigoplus$ 

也就是说,单个插座电路只供该电器使用,并且没有额外的插座或分支电路。请检查此 用户手册中的规格页加以确认。

请不要让电源插座过载。插座过载、插座松动或损坏、电线加长、电线磨损、电线损坏 或出现裂纹都会产生危险。 出现任意一种情况都会导致电击或火灾。请定期检查电器 电源线,如果有损坏的迹象,拔下插头,停止使用此电器,然后由被授权的服务中心将其正确更换。

保护电源线不受物理或机械破坏,如缠绕、弯曲、挤压、卡在门里或者在上面踩踏。注意保护好插头、插座和电器电源线引出部位。

若要断开电源,请拔出电源线插头。安装本产品时,确保电源插头方便使用。

 $H$ T953TV-AP\_DCHNLLK\_SC\_1784.indd 2  $\bigoplus$ 

2

# 欢迎使用 DVD 接收机

目录设置. . . . . . . . . . . . . . . . . . . . . 4-5 连接本机. . . . . . . . . . . . . . . . . . . 6-7 遥控器. . . . . . . . . . . . . . . . . . . . . 8 主机. . . . . . . . . . . . . . . . . . . . . . 9 OSD 初始语言设置 . . . . . . . . . . . . . . . 10 初始设置 区域代码 . . . . . . . . . . . . . . 10 调整设置. . . . . . . . . . . . . . . . . . 10-12 设置声音模式. . . . . . . . . . . . . . . . . 12 显示光碟信息. . . . . . . . . . . . . . . . . 13 播放光碟或文件. . . . . . . . . . . . . . . 13-15 查看图片文件. . . . . . . . . . . . . . . . . . 15 收听电台. . . . . . . . . . . . . . . . . . . . 16 5.1ch ez 设置 . . . . . . . . . . . . . . . . . 16 收听来自 USB 设备的音乐 . . . . . . . . . . . 17 录制到您的 USB 设备 . . . . . . . . . . . . . 18 收听来自便携式播放器的音乐. . . . . . . . . . . 18 收听来自 iPod 的音乐 . . . . . . . . . . . . . 19 语言代码. . . . . . . . . . . . . . . . . . . . 20 地区代码. . . . . . . . . . . . . . . . . . . . 20 故障检修. . . . . . . . . . . . . . . . . . . . 21 可播放光碟类型. . . . . . . . . . . . . . . . . 22 规格. . . . . . . . . . . . . . . . . . . . . . 23

# <u>(ajuuriuk</u>

### 什么是 SIMPLINK?

本机与带 SIMPLINK 的 LG 电视通过 HDMI 连接时,本机的某些功能由电视遥控器来 控制。

- 可以由 LG 电视遥控器控制的功能;播放、暂停、扫描、跳过、停止、关闭电源 等。
- 有关 SIMPLINK 功能详情,请参见电视手册。
- 带 SIMPLINK 功能的 LG 电视带有上面显示的标识。
- 使用 1.2A 版本之后的 HDMI 电缆。

⊕

# 设置 安装机器

固定机器并使用 3 颗螺 丝(3 x 14)紧固到支座 后部。

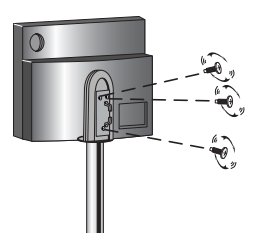

将电缆(系统电缆和 HDMI 电 缆等)推入支座上的电缆固定 孔。装上后盖。

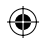

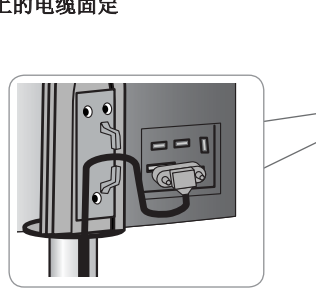

将有源低音音箱连接到机器上。

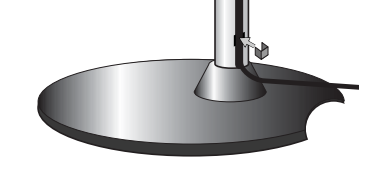

4

将有源低音音箱连接到机器上。

 $\bigoplus$ 

- 将系统电缆一端插入机器的系统插孔内。 将系统电缆另一端插入有源低 音音箱后部的系统插孔内。

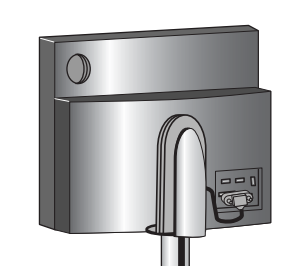

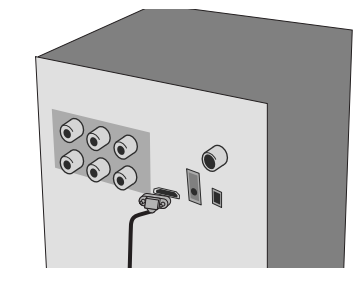

 $\bigoplus$ 

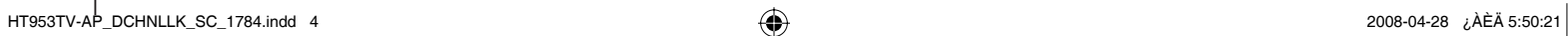

4

# $\bigoplus$

# 设置

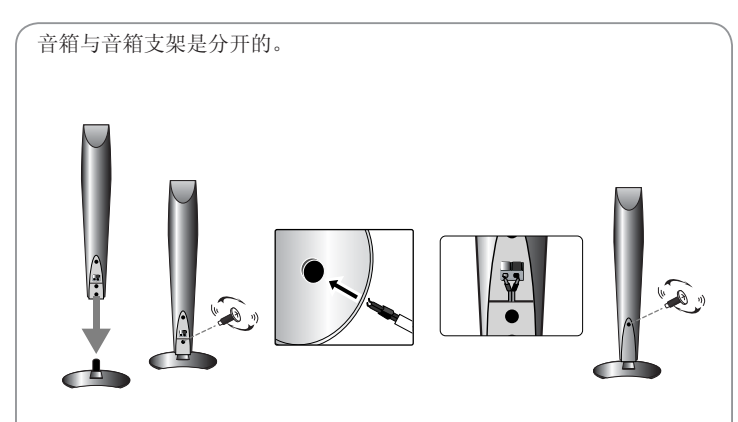

 $\bigoplus$ 

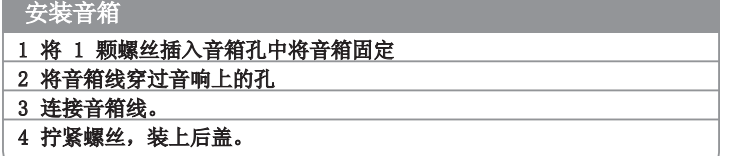

### 将音箱连接到有源低音音箱上

### **Ⅱ 将音箱线连接到有源低音音箱上。**

要将音箱线连接到有源低音音箱,请按下每个塑料压片,打开连接端子。将 统括入并释放塑料压片。

 将每根线的红色一边连接到标有 +(正号)的端子,黑色一边连接 到标有 -(负号)的端子。

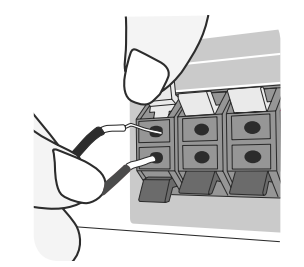

### **图** 将音箱线连接到音箱上。

将每根线的另一端连接到正确的音箱上。

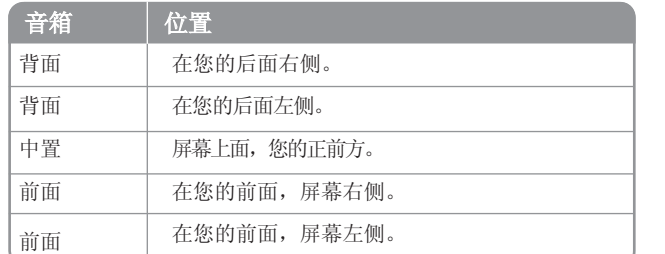

连接音箱线时,在每一个音箱底部按压塑料压片打开连接端子。插入音箱线,松开塑料压片。

#### 注意以下事项

注意不要让儿童将手或其它物品放到\*音箱通道中。\*音箱通道:音箱外壳上用于产生丰富低音效果的通道。

 $\bigoplus$ 

5  $H$ T953TV-AP\_DCHNLLK\_SC\_1784.indd 5  $\bigoplus$ 

连接本机 **■** 使用导线连接机器(或有源低音音箱)的插孔和电视(DVD 播放器或数字设备等)。

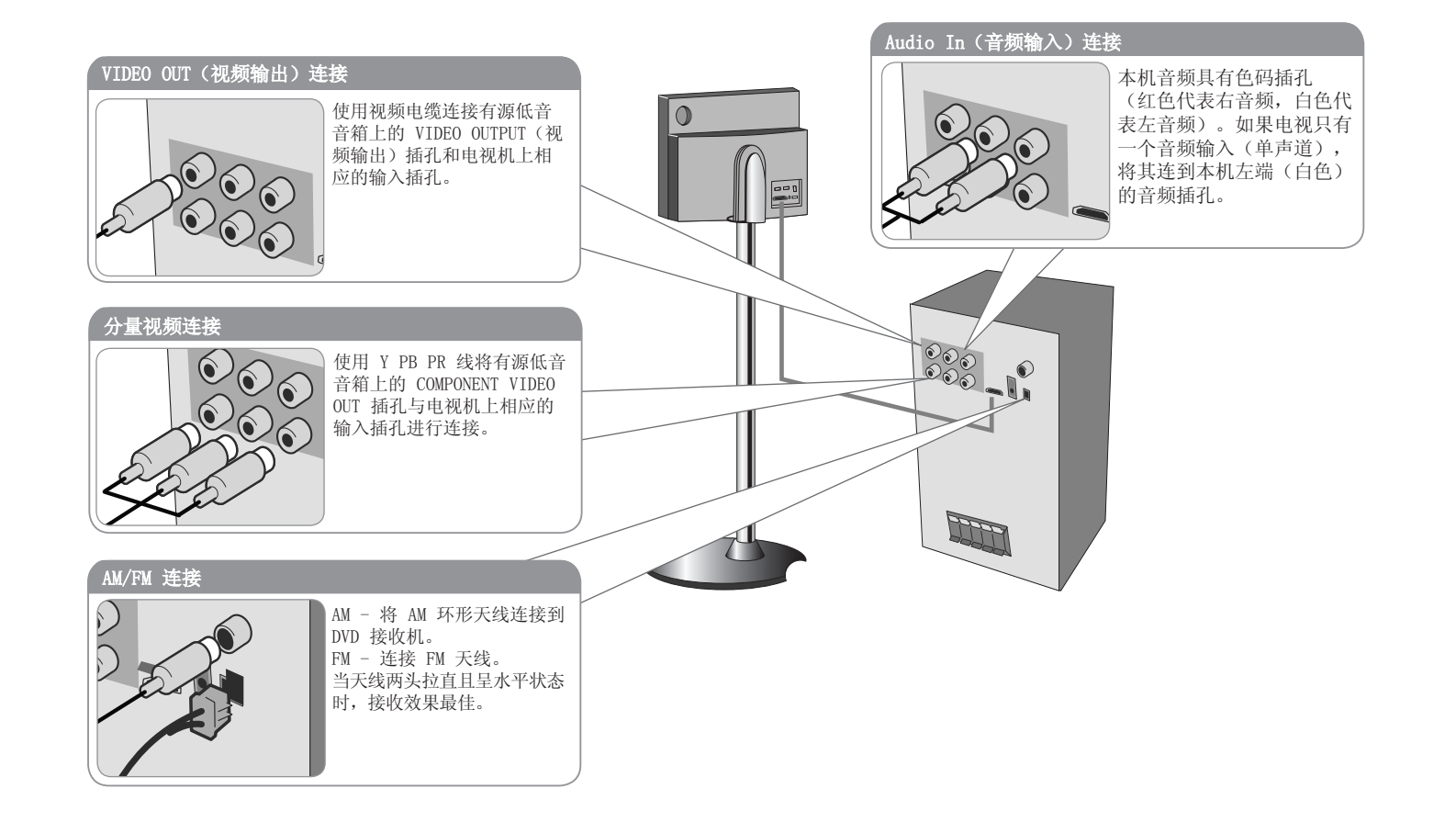

#### **2 将电源线插入电源插座**。

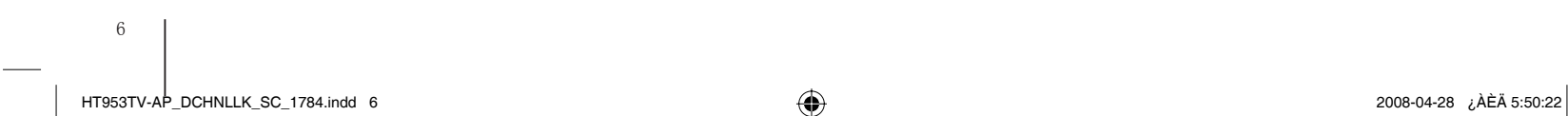

 $\bigoplus$ 

连接本机

 $\bigoplus$ 

将电缆(系统电缆和 HDMI 电缆等)推入支座上的电缆固定孔后,装上后盖。

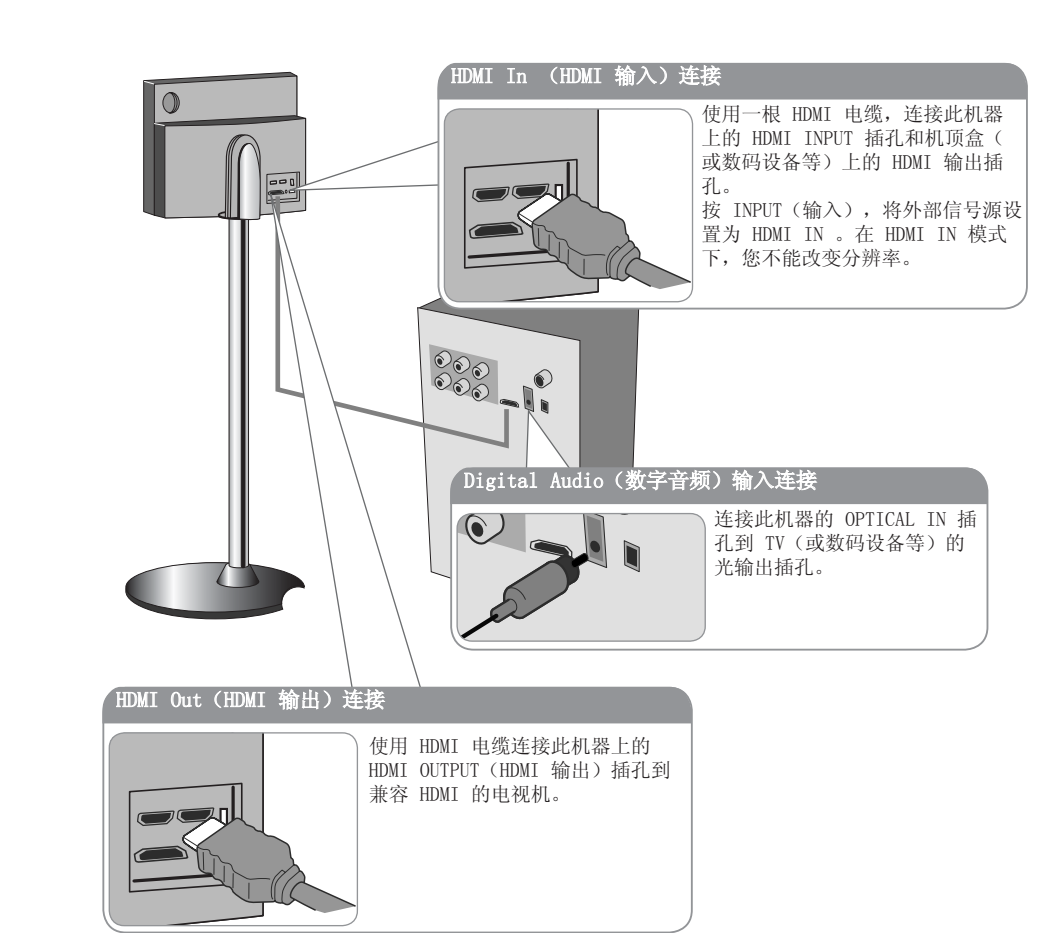

### 连接本机 - 更多功能

### 分辨率设置

您可以改变分量视频和 HDMI 输出的分辨率。 要改变分辨率,在设置菜单上选择需要的分辨率 – 自动、480i(576i)、480p(576p)、720p、1080i、1080p。

#### 根据连接的可用的分辨率

[HDMI OUT(HDMI 输出)]:自动、1080p、1080i、720p 和 480p(或 576p) [COMPONENT VIDEO OUT(分量视频输出)]:480p(或 576p)和 480i(或 576i)[VIDEO OUT(视频输出)]:480i(或 576i)

#### 对于 HDMI Out 连接的注意事项

- 如果您的电视机不接受您的分辨率设置,屏幕上会出现异常的图像。 请阅读电视机的用户手册,然后设置您的电视机可接受的分辨率。
- 在 5 米范围内时使用 HDMI 电缆
- 如果在电视屏幕上未显示音量条,则当您选择 Simplink 来关闭电视时会重启该设备。

#### 欣赏来于外部信号源的音频

您可以通过本机欣赏来于外部信号源的音频。 重复按 INPUT(输入)来选择需要的输入信号源。 - AUX, AUX OPT, PORTABLE, HDMI IN, USB, OSD IPOD, IPOD

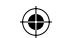

7 HT953TV-AP\_DCHNLLK\_SC\_1784.indd 7 2008-04-28 ¿ÀÈÄ 5:50:23

遥控器

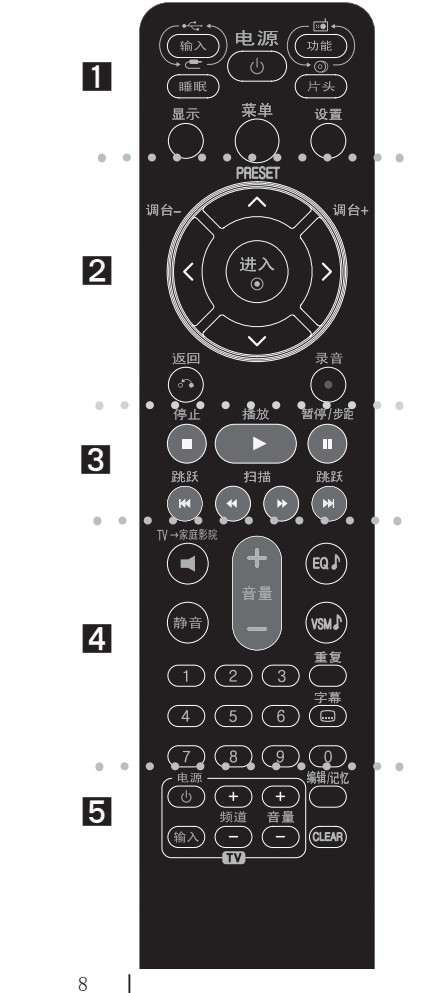

 $\bigoplus$ 

z z z z z z z z **n** z z z z z z z z INPUT (输入) : 改变输入信号源 ( AUX, AUX OPT, PORTABLE, HDMI IN, USB, OSD IPOD, IPOD) SLEEP (睡眠): 将系统设定为在某一指定时间自动关闭。 (调光器:此功能用于在开机状态下将前面板上的显示窗口和 LED (发光二极管) 变暗一半。) POWER(电源): 打开或关闭本机。转入节电模式。 **FUNCTION (功能): 选择功能 (DVD/CD, FM, AM)** TITLE(片头): 如果当前 DVD 标题含有菜单,则屏幕上 会出现标题菜单。否则显示光碟菜单。DISPLAY(显示): 进入屏幕菜单显示(OSD)。 MENU(菜单): 进入 DVD 光碟菜单。 SETUP(设置): 进入或删除设置菜单。 **z z z z z z z z z z z z z z z z z z** PRESET(▲/▼) (预设): 选择电台节目。 TUN. (-/+) (调台): 调到要收听的电台。 **///**(左/右/上/下)箭头:用来导航屏幕菜单显 左/右/上/下)箭头: 示。 ENTER(进入): 确认菜单选择。 RETURN(返回)( b): 按此键在菜单里返回操作。 **REC(●)(录音):** USB 直接录制 z z z z z z z z **W** z z z z z z z z STOP (■) (停止): 停止播放或录制。 PLAY(▶)(播放): 开始播放。单声道/立体声。 PAUSE/STEP(Ⅱ)(暂停/步距): 暂停播放。 SKIP(K1/DH) (跳跃): 到下一个或上一个章节/音轨。 SCAN(41/bb) (扫描): 向前或向后搜索。 z z z z z z z z **j** z z z z z z z z **TV→家庭影院:** 按 TV→家庭影院 来直接选择 AUX OPT。 MUTE (静音) : 按 MUTE (静音) 可以使设备处于静音状

### 态。您可以在接听电话时使设备处于静音状态。 VOLUME (+/-) (音量): 调节音箱音量。

EQ : 您可以在 6 种(或 7 种)声音模式中进行选择。

VSM : 按 VSM 设置 Dolby Pro Logic II 或 VIRTUAL (虚拟)声音。

REPEAT(重复): 重复章节/音轨/标题/全部。 SUBTITLE (字幕): 在播放过程中, 反复按 SUBTITLE (字幕)选择所需的字幕语言。

0-9 数字按钮: 在菜单选项中进行数字选取。 **z z z z z z z z z z z z z z z z z z z** 电视机控制按钮: 控制电视。(仅为 LG 电视机)PROG./MEMO. (编辑/记忆): 进入或退出 Program (编 程)菜单。**CLEAR(清除):** 从 Program List(编程清单)里移除一 个音轨编号。

### 将电池装入遥控器

保证电池的 +(正极)和 -(负极)与遥控器上的正负 极对应。

#### 控制电视机

您可以控制音量、输入信号和 LG 电视的电源开关。按住POWER(电视)并反复按 PR (+/–) 按钮直到打开或关闭电视机。

 $\bigoplus$ 

 $H$ T953TV-AP\_DCHNLLK\_SC\_1784.indd 8 T953TV-AP\_DCHNLLK\_SC\_1784.indd 8 T953TV-AP\_DCHNLLK\_SC\_1784.indd 8 T953TV-AP\_DCHNLLK\_SC\_1784.indd 8 T953TV-AP\_DCHNLLK\_SC\_1784.indd 8 T953TV-AP\_DCHNLLK\_SC\_1784.indd 8 T953TV-AP\_DCHNLLK\_SC

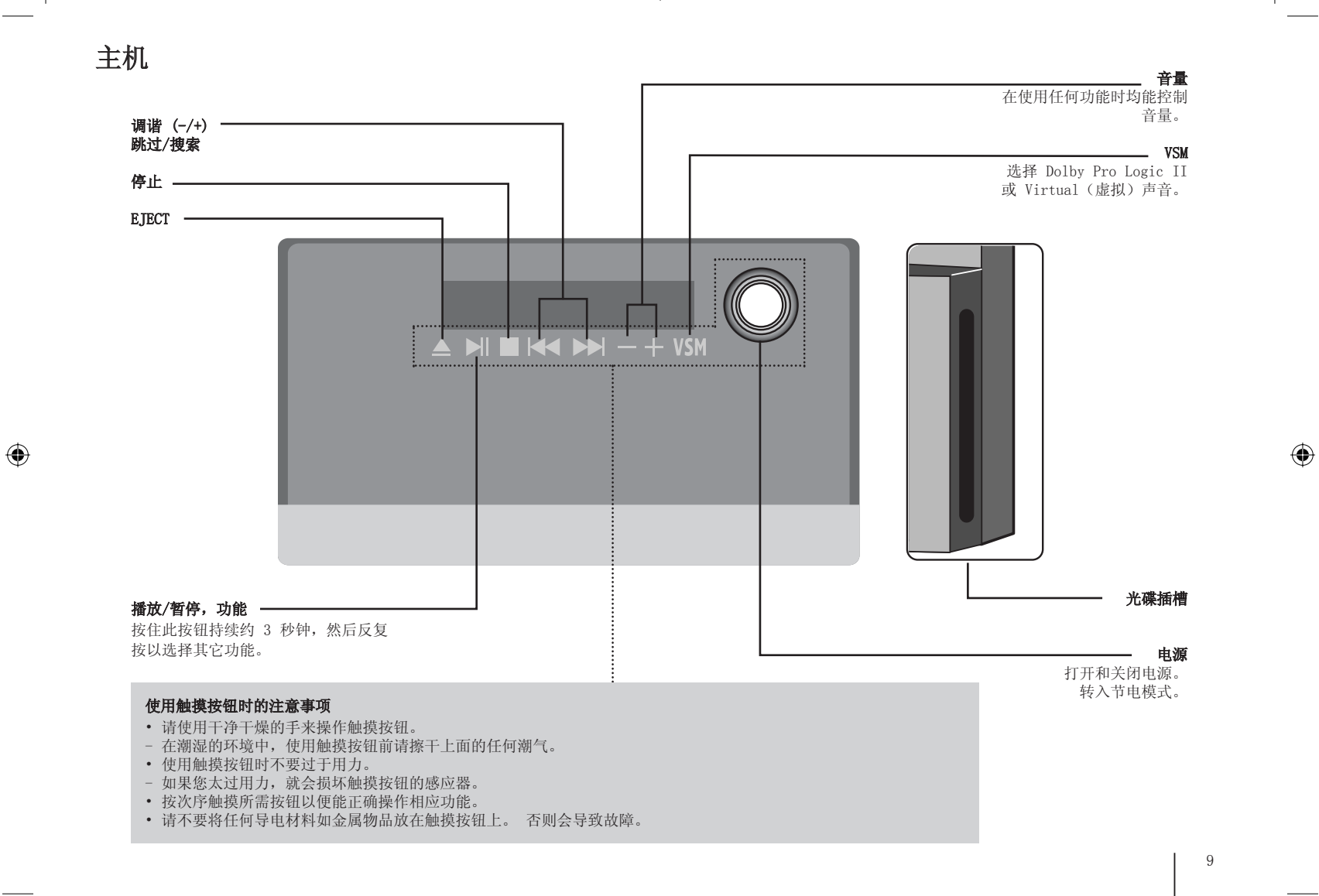

HT953TV-AP\_DCHNLLK\_SC\_1784.indd 9 **Text of the Constant of Constant of Constant of Constant of the Constant of Constant of the Constant of the Constant of the St.50:24** 

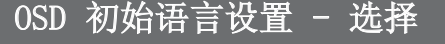

在首次使用该设备前,必须调整 OSD 初始语言 。

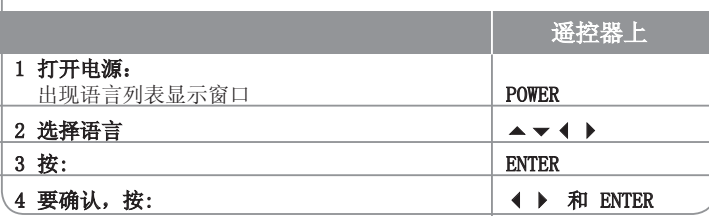

# 初始设置 区域代码

出厂设置后,如要设置区域代码,您需要进行如下操作。

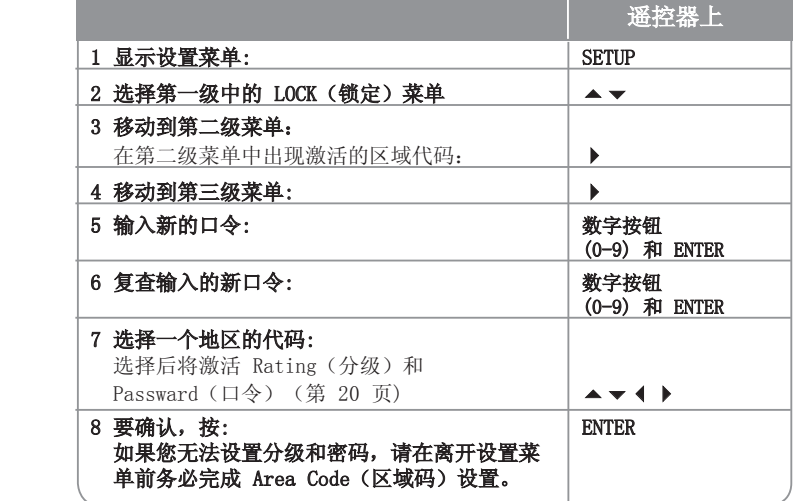

# 调整设置

 $\bigoplus$ 

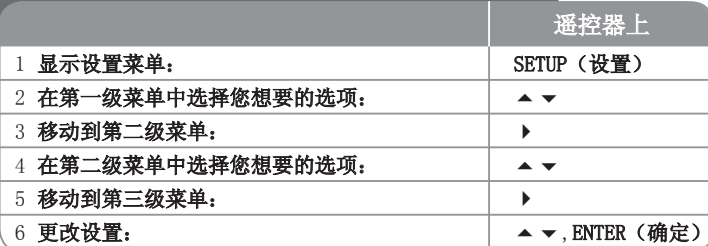

## 调整设置 - 更多功能

#### 调整语言设置

Disc Menu/Audio/Subtitle(光碟菜单/音频/字幕) - 选择设置菜单/音频/字 幕的语言。

[Original(初始语言)]: 使用光碟录制时使用的初始语言。 [Others(其它)]: 要选择其它语言,按数字按钮输入与"参考"一章(参见 第 20页)中语言代码相对应的 4 位数字,然后按 ENTER(确定)。如果您在按 ENTER(确定)前输入不正确,按 CLEAR(清除)。 [Off(关闭)](用于光碟字幕): 关闭字幕。

10

 $H$ T953TV-AP\_DCHNLLK\_SC\_1784.indd 10  $\bigoplus$ 

OSD – 选择 Setup(设置)菜单和屏幕显示的语言。 当您更改 OSD 时显示屏上会显示为"-"或其它错误标记。

<sup>-</sup> 重启设备

- 更改功能

- 断开和连接 USB 设备

### 调整显示设置

TV Aspect (电视画面高宽比) - 根据您电视机屏幕的形状来选择屏幕宽高比。 [4:3]: 当您连接标准的 4:3 高宽比电视机时选择此选项。[16:9]: 当您连接标准的 16:9 高宽比电视机时选择此选项。

Display Mode(显示模式) - 如果您选择 4:3, 您需要定义宽屏节目和文件在 您的电视屏幕上显示方式。

[Letterbox]: 显示宽银幕图像(屏幕的上下边缘有黑条)。 [Panscan(全画面)]: 图像充满整个 4:3 屏幕,但是画面有裁剪。

视频分辨率 - 使用 ▲ ▼ 选择所需的分辨率, 然后按 ENTER(确定)确认选 择。

#### 您可以设置成 1080p 视频分辨率来欣赏全高清图像质量。(全高清上调)

480p (或 576p)、720p、1080p 和 1080i 里的数字表示视频的线数。"i" 和 "p" 分别表示隔行和逐行扫描。[Auto(自动)] 如果 HDMI 插孔连接到提供显示信息 (EDID) 的电视上, 则自动选择最适合所连接电视的分辨率 (1080p、1080i、720p 或 480p (或 576p))。(仅限于 HDMI 连接)[1080p] 输出 1080 线的逐行扫描视频。(仅限于 HDMI 连接)[1080i] 输出 1080 线的隔行扫描视频。(仅限于 HDMI 连接)[720p] 输出 720 线的逐行扫描视频。(仅限于 HDMI 连接)[480p (或 576p)] 输出 480 (或 576) 线的逐行扫描视频。[480i (或 576i)] 输出 480(或 576) 线的隔行扫描视频。

#### 对于视频分辨率的注意事项

⊕

- 只可用电视支持的分辨率。
- 根据电视机的情况,某些 HDMI 输出分辨率可能不起作用。
- 如果您的电视机不接受您的分辨率设置,屏幕上会出现异常的图像。请阅读电视机的用户手册,然后设置您的电视机可接受的分辨率。
- 如果 HDMI 插孔连接到提供显示信息(EDID)的电视上,您不能选择电视不接 受的分辨率。
- 如果屏幕上不显示画面,则改变电视的输入源。
- 如果您在播放过程中关闭电视机或者断开 HDMI 电缆, 则播放会暂停。您必须 单击播放按钮才能再次播放。对于某些电视机,当您改变电视模式时会出现以 上情况。

### 调整音频设置

**5.1 音箱设置** - 为放大器输出调整 5.1 Speaker Setup(5.1 音箱设置)菜 单。

[Speaker(音箱)]: 选择您要调整的音箱。

[Size(大小)]: 由于音箱是固定的,您不能改变此设置。[Volume(音量)]: 调整所选音箱的输出音量。(-5dB ~ 5dB) [Distance(距离)]: 如果您将音箱连接到 DVD/CD 接收机,请设置 Distance(距离), 使音箱能够将声音传递到所需的距离以到达您设定的听音 位置。这样每个音箱发出的声音都能够同时到达您所处的听音位置。.

按 ◀ ▶ 调整所选音箱的距离。(您不能调节前置/低音音箱) [Test(测试)]: 按 测试每个音箱的信号。调节音量,使其与系统中记忆的测试信号音量相符。

DRC(动态范围控制) - 音量调低时可以使声音更清晰(仅用于 Dolby Digital)。要使此功能生效,将 DRC 设为 [On(开)]。

**Vocal(人声)–** 选择 [On(开)] 将卡拉 ok 声道混合为标准立体声。本功能 仅对多声道卡拉 ok 的 DVD 有效。

HD AV Sync - 有时候数字电视会遇到图像与声音之间发生延迟的现象。这种情况 出现时, 您可以给声音设置延迟来进行补偿, 这样可以有效地让声音"等待"图像 的出现: 这称为 HD AV Sync。用 ▲ ▼ 上下滚动来选择延迟数值 (可以在 0 至 300 秒钟之间设置)。

根据您观看的数字电视频道,延迟会有所不同。您更换频道后,有可能需要重新调整 HD AV Sync。

⊕

 $H$ T953TV-AP\_DCHNLLK\_SC\_1784.indd 11 Text of the set of the set of the set of the set of the set of the set of the set of the set of the set of the set of the set of the set of the set of the set of the set of the set of

### $\bigoplus$

### 调整锁定设置

要进入设定选项,您必须输入 4 位密码。如果您还没有输入密码,屏幕会提示您。输入一个 4 位密码。再次输入进行验证。输入数字时如果出现错误,请按 CLEAR(清除)删除数字。

如果您忘记了密码,您还可以重设。按 SETUP (设置)显示 Setup (设置)菜 单。输入"210499"并按 ENTER(确定)。密码已清除。

**分级** – 选择分级。级别越低,则分级越严格。选择[Unlock(解锁)],解除分 级。

密码‐ 设置或修改用于锁定设置的密码。

[New(新密码)]: 用数字按钮输入新的 4 位密码,然后按 ENTER(确定)。 再次输入密码确认。

[Change(修改)]: 输入当前的密码以后,输入两次新密码。

区域代码– 选择地区代码,用作播放分级。这将决定使用哪个区域的标准来利 用童锁 (parental lock) 功能对 DVD 进行分级控制。请参见第 20 页的区域代 码。

### 调整其它设置

⊕

PBC(播放控制)– 播放控制可以给某些 VCD 提供特殊的浏览功能。选择 [On (开)],使用此功能。

DivX(R) Registration(DivX(R) 注册)– 我们为您提供 DivX® VOD(视频点 播)注册码,使您能够使用 DivX® VOD 服务租借或购买视频。更多详情,请访问 www.divx.com/vod。

[Select(选择)] 图标被高亮显示时,即可按 ENTER(确定)来查看本机的注 册代码。

**比特率**– 您可以设置录音文件的质量。

# 设置声音模式

#### VSM (虚拟声音矩阵)和 Dolby Pro Logic II

您可以选择 Dolby Pro Logic II 或 Virtual(虚拟)声音。重复按 VSM 设置 虚拟声音或改变声音模式。 (当您选择 AUX 或 Tuner(调谐器)功能时,该功 能不工作。在 DivX 文件和 DVD 音频播放期间,VSM 不可用。)

[BYPASS] 模式:按照多声道环绕声信号录制的方式通过软件来播放它。

#### 2 声道来源

[PL II MOVIE(电影)] 模式: Movie(电影)模式用于立体声电视和所有杜 比环绕编码的节目。这将导致增强的声场方向性,接近离散 5.1 声道的音质。 [PL II MUSIC(音乐)] 模式: Music(音乐)模式用于任何立体声音乐录制。

[PL II MATRIX(矩阵)] 模式: Matrix(矩阵)模式除了方向增强逻辑被关闭之外,其它与 Music(音乐)模式相同。这可以通过类似于放大的方法来增 强单声道信号。Matrix 模式还可以用于汽车系统,其中微弱的 FM 立体声波 动

会对逻辑解码器的环绕信号造成干扰。接收的 FM 立体声最终被转换为单声道。

[ON STAGE(剧场)] 模式: 声音将响彻音乐厅 。

[VIRTUAL(虚拟)] 模式: 带立体声音源、为立体声音箱优化的实时 3D 定位声音渲染技术。收听者可以通过他们自己的多媒体播放器体验到迷人的虚拟环绕效果。

#### 5.1 声道来源

[VIRTUAL(虚拟)] 模式: 多声道声音将 5.1 声道的声音改变为 10.1 声 道的虚拟声音,这样您就会获得同时听到来自左右音箱和中置音箱声音的感受。

#### 设置一个预编程声场

此系统有一定数量的预编程声场。重复按 EQ,以下选项将循环出现,从中选择一个最适合您所观看的节目的选项:NORMAL, NATURAL, AUTO EQ, POP, CLASSIC, ROCK, TAZZ

[AUTO EQ(自动均衡)]: 只能在包含信息的 MP3/ WMA 文件中操作 AUTO EQ(自动均衡)。(ID3 Tag 只能在 ver.1 中操作。) 无论有无 Tag 信 息, WMA 文件都会播放为 Normal EQ (普通音效)。

12

⊕

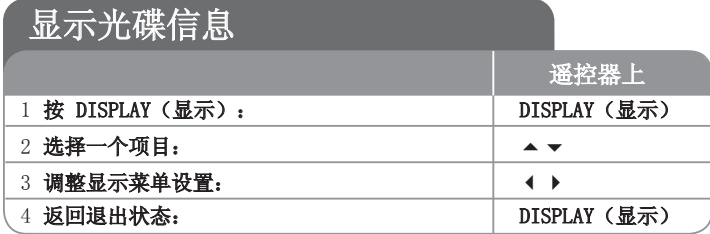

### 显示光碟信息 - 更多功能

按 ▲ ▼ 可以选择项目, 按 ◀ ▶ 可以更改或选择设置。

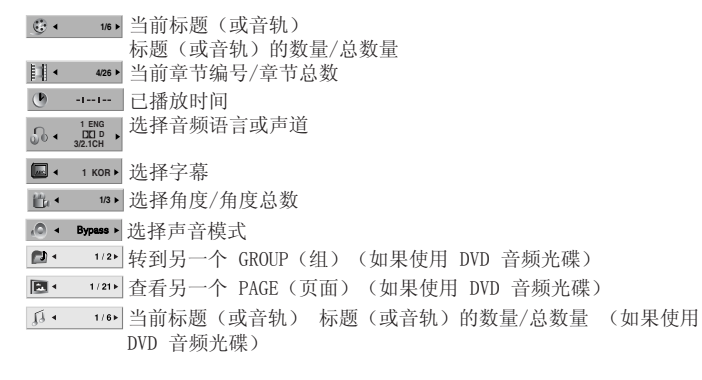

### 此手册中使用的符号

 $\bigoplus$ 

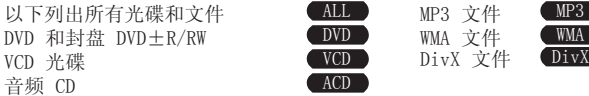

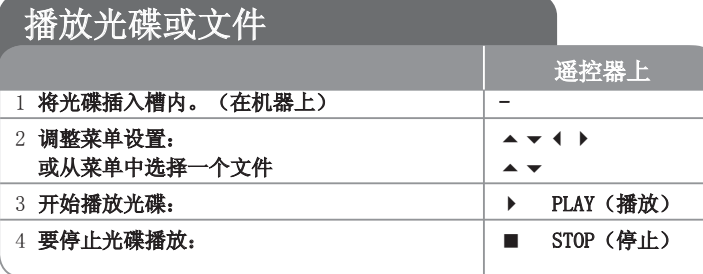

### 播放光碟或文件 - 更多功能

#### 播放带有菜单的 DVD 或 VCD OVD OVCD

现在大多数 DVD 或 VCD 都带有菜单,在影片开始播放前载入。您可以用 ▲ ▼ イ ▶ 浏览菜单, 高亮显示某个选项。 按 ENTER(确定)选择。

#### 转至下一个/上一个章节/音轨 ALL

按 SKIP(跳过)(▶) 转到下一个章节/音轨。 按 SKIP (跳过) (K) 返回到当前章节/音轨的开始处。 按 SKIP(K) 两次返回到上一章节/音轨。

#### 暂停播放 ALL

按 PAUSE/STEP (暂停/单步) (Ⅱ) 暂停播放。按 PLAY (播放) (▶) 继续播 放。

#### 逐帧播放 DVD DivX VCD

反复按 PAUSE/STEP (Ⅱ) 来进行逐帧播放。

#### 反复播放 ALL

反复按 REPEAT(重复)选择要重复的项目。当前标题、章节、组或音轨内容将重 复播放。要返回正常播放,反复按 REPEAT(重复)选择 [OFF(关)]。本功能在 播放 VCD 期间无效,在设置菜单上将 PBC 改为 OFF(关)。

HT953TV-AP\_DCHNLLK\_SC\_1784.indd 13 **Text of the Constant of Constant of Constant of Constant of Constant of Constant of Constant of Constant of Constant of Constant of Alexander 2008-04-28 ¿ÀÈÄ 5:50:26** 

### 快讲/快退 ALL

按 SCAN (扫描) (4 或 →), 在播放过程中快进或快退播放。 您可以反复按 SCAN (扫描) (4 或 →), 改变各种播放速度。按 PLAY (播放) () 继续按照正常速度播放。

#### 选择字幕语言 DVD DivX

在播放过程中,反复按 SUBTITLE(字幕)( ) 选择所需的字幕语言。

#### 减慢播放速度 DVD VCD

暂停播放时, 按 SCAN (扫描) (4 或 ) 进行向前或向后的慢速播放。您可以 反复按 SCAN (扫描) (<< 或 ▶),改变各种播放速度。按 PLAY (播放) (▶) 继续按照正常速度播放。VCD 不能进行向后慢速播放。

#### 1.5 倍快速观看和收听 . DVD ( VCD ) ( ACD ) ( MP3 ) ( WMA

正在播放 DVD 时,按 PLAY(播放)来以 1.5 倍快于正常播放的速度来观看及收听 DVD 。▶x1.5 将出现在屏幕右上角。再次按 PLAY(播放)返回到正常播 放速度。

#### 查看标题菜单 DVD

⊕

如果光碟有标题菜单,按 TITLE(标题)显示。 在 DVD 唱片播放期间,该功能 不工作。

#### $\hat{\mathbf{T}}$ 香 DVD 菜单 ●  $\bullet$  DVD

如果光碟有 DVD 菜单, 按 MENU (DVD 菜单) 来将其显示。

#### 从所选时间处开始播放 DVD DivX VCD

输入时间标记,搜索起始点。播放时按 DISPLAY(显示)并选择时钟图标。输入 需要的开始时间的小时、分钟和秒,并按 ENTER(确定)。 如果您输入的数字有误,按 CLEAR(清除)后重新输入。

#### 最后场景记忆 ●DVD

本机可以记住上一张光碟播放的最后场景。即使您将光碟从播放器中取出或者关闭(待机模式)本机,其播放的最后场景也能保留在存储器中。如果您放入保存 了其设置的光碟,则系统会自动找到上次播放停止的位置。

#### 混合格式光碟或 USB 闪盘 - DivX、MP3/WMA 以及 JPEG

播放同时包含 DivX、MP3/WMA 和 JPEG 文件的光碟或USB 闪盘时,您可以按 TITLE(标题),选择想要播放的文件和菜单。

#### 更改字符设置,正确显示 DivX® 字幕 ●DivX

如果在播放过程中字幕显示不正确, 按住 SUBTITLE 大约 3 秒, 然后按 SUBTITLE 选择其它语言代码直到字幕正确显示。

#### DivX 文件要求 ivX 文件要求 DivX

该播放器兼容的 JPEG 光碟有以下限制:

- 可用分辨率:800x600(宽 x 高)像素
- DivX 字幕的文件名可以使用 45 个字符。
- 如果 DivX 文件中有无法表示的代码, 则它将在屏幕中显示为" "。
- 如果屏幕帧数超过每秒 30 帧,此设备将无法正常工作。
- 如果录制文件的视频和音频结构不是隔行的, 则既可以输出视频, 也可以输出 音频。
- 在播放 DivX 文件过程中,如果电影文件的名称不同于字幕文件的名称,则不 能显示字幕。
- MPEG4 文件扩展名: ".avi"、".mpg"、".mpeg"
- 可播放的 DivX 字幕:SubRip (.srt/.txt)、SAMI (.smi)、SubStation Alpha(.ssa/.txt)、MicroDVD (.sub/.txt)、VobSub (.sub) SubViewer 2.0 (.sub/.txt)、 TMPlayer(.txt)、DVD Subtitle System (.txt) (不支持 USB 设备包含的文件 (VobSub(.sub)))
- 可播放的编解码器格式: "DIVX3.xx"、 "DIVX4.xx"、 "DIVX5.  $xx"$ , " $MP43"$ , " $3IVX"$
- 可播放的音频格式: "AC3"、"DTS"、"PCM"、"MP3"、"WMA"
- 采样频率: 32 48 kHz (MP3)、24 48 kHz (WMA)
- 比特率: 32 320kbps (MP3)、40 192 kHz (WMA)
- CD-R/RW, DVD+R/RW 格式: ISO 9660
- 最多文件/光碟数:少于 999(文件和文件夹总数)

#### 显示文件信息 (ID3 TAG) MP3

播放包含文件信息的 MP3 文件时,您可以重复按 DISPLAY(显示) 来显示文件信息。

#### 屏幕保护

当您将此设备置于停止模式下超过 5 分钟后,屏幕上会出现屏幕保护画面。

14

⊕

#### 自己进行编程 ACD MP3 WMA

您可以安排光碟上音乐的次序,按照需要的顺序来播放光碟内容。当取出光碟时编程也会被清除。

选择需要的音乐,然后按 PROG./MEMO.(编辑/记忆)或选择"♫⇒"并按 ENTER(确定)来将音乐加入编程列表。要添加光碟上的全部音乐,选择" "并按 ENTER

(确定)。在编程清单里选取音乐曲目后,按 ENTER(确定)开始播放已编程的 音乐。要从编程列表里清除音乐,选择您需要清除的音乐后按 CLEAR(清除)或 选择" "" " 图标后按 ENTER(确定)。要从编程列表里清除全部音乐,选择 "'gmm'后按 ENTER(确定)。

#### MP3/WMA 音乐文件要求

本机对兼容的 MP3/WMA 有以下限制:

- 文件扩展名: ".mp3", ".wma"。
- 采样率: 32 48 kHz (MP3), 24 48kHz (WMA)
- 比特率: 32 320kbps (MP3), 40 192kbps (WMA)
- CD-R/RW, DVD±R/RW 格式:ISO 9660
- 最多文件/光碟数:少于 999(文件和文件夹总数)

### 制式选择

 $\bigoplus$ 

您必须为电视系统选择适当的系统模式。如果显示窗口中出现"NO DISC(无光 碟)", 按住遥控器上的 PAUSE/STEP (II) (暂停/单步)长于 5 秒钟, 则可选 择一个系统。

#### Power Save Mode

您可以将此设备设定到经济节电模式。在电源开启状态下,按住 POWER(电源)约 3 秒钟。

- 机器电源关闭后,LED 中无显示。要取消,按 POWER(电源)。

### 查看照片文件

 $\bigoplus$ 

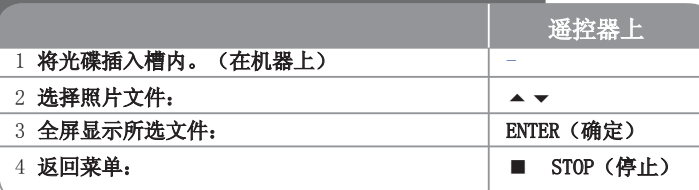

## 查看照片文件 - 更多功能

#### 幻灯片放映模式浏览照片文件

利用 ▲ ▼ ◀ ▶ 高亮显示( ■)图标, 然后按 ENTER(确定)开始放映幻灯片。 您可以在 ◀ ▶ 图标高亮显示时, 利用( ■3)改变幻灯片放映的速度。

#### 转至下一张/上一张照片

按 SKIP(跳过)(14 或 1→)查看上一张/下一张照片。

#### 旋转照片

在全屏模式下,利用 ▲ ▼ ◀ ▶ 来旋转照片。

#### 暂停幻灯片放映

按 PAUSE/STEP(暂停/单步)(Ⅱ)暂停幻灯片放映。按 PLAY(播放)(▶)继续 幻灯片放映。

#### 照片文件要求

本机对兼容的 JPEG 文件有以下限制:

- 文件扩展名: ". jpg"
- 照片大小: 正常 不超过 5120 x 3840 (W x H) 象素。累进 – 不超过 2048 x 1536 (W x H) 象素。
- CD-R/RW, DVD±R/RW 格式: ISO 9660
- 最多文件/光碟数:少于 999(文件和文件夹总数)

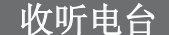

### 确定 FM 和 AM 天线都已连接。

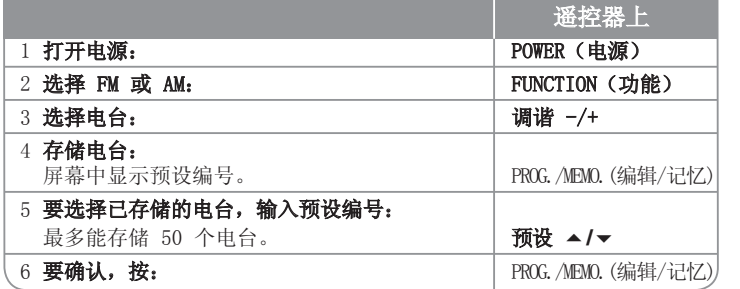

### 收听电台 - 更多功能

#### 自动搜索电台

 $\bigoplus$ 

按住 TUN.-/TUN.+ 超过 1 秒钟。调谐器将自动搜索,找到一个电台后停止搜 索。

#### 为电台选择一个预设编号

存储电台时可以选择预设编号。播放器自动显示预设编号时, 按 PRESET ▲/▼ 来进行更改。按 PROG./MEMO. (编辑/记忆) 来保存您选择的编号。

#### 清除所有存储的电台

按住 PROG./MEMO. (编辑/记忆)2 秒钟。ERASE ALL (全部删除)将在 DVD 接收机显示屏幕上闪烁。按 PROG./MEMO.(编辑/记忆)删除所有存储的电台。

### 改善 FM 接收效果

按遥控器上的 PLAY () (MONO/ST)(播放)。 用于将立体声道转换为单声道, 并提高接收质量。

# $\overline{5.1ch}$   $\overline{ez}$  设置

使用逼真 5.1 声道模式收听 TV、DVD 和数码设备中的声音。即使在关闭电源的模式下, 如果您按 TV→HT SPK, 也会打开电源并自动转 换到 AUX OPT 模式。

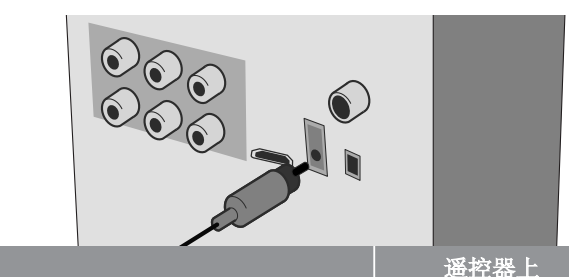

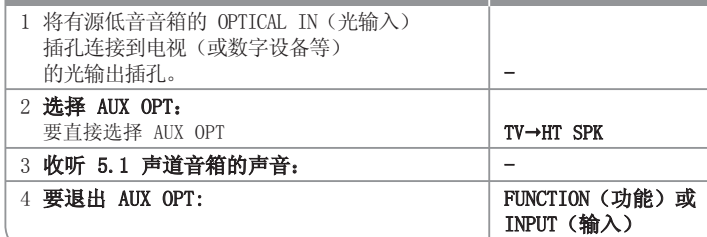

 $\bigoplus$ 

16

# 收听来自 USB 设备的音乐

请用系统的 USB 端口连接便携式 USB 播放器。其优点在于您可以通过系 统来控制此 USB 设备。

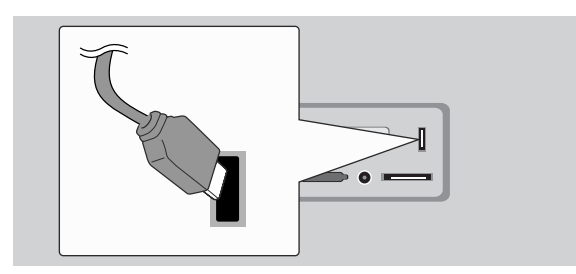

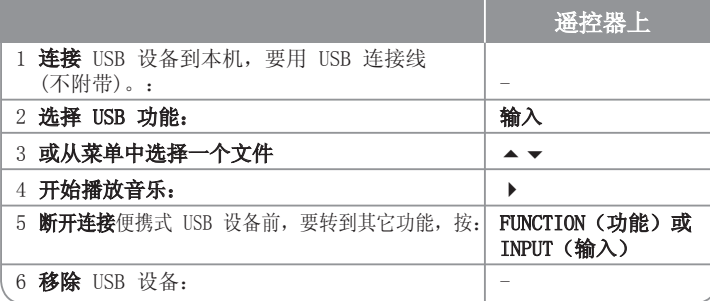

### 收听来自 USB 设备的音乐 - 更多功能

#### 兼容的 USB 设备

 $\bigoplus$ 

- 不支持将此设备连接到计算机时需要安装附加程序的设备。
- MP3 播放器:闪盘型 MP3 播放器。不支持需要安装驱动程序的 MP3 播放器。
- USB 闪盘: 支持 USB2.0 或 USB1.1 的设备。 (如果将 USB 2.0 插入此播放 器,则仍然按照 USB 1.1 的速度运行。)

#### USB 设备要求

- 不要在工作过程中拔下 USB 设备
- 请备份数据以防止数据损坏。
- 如果您使用 USB 扩展电缆或 USB 集线器,则可能无法识别此 USB 设备。
- 不支持使用 NTFS 文件系统的设备。(仅支持 FAT (16/32)文件系统。)
- 此设备的 USB 功能不支持所有 USB 设备。
- 不支持数字相机和移动电话。
- 当文件总数达到或超过 1000 时,此设备将不支持。
- 如果 USB 设备的驱动器是两个或更多,则会在屏幕上显示一个驱动器文件夹。 如果在选择了一个文件夹后要移动到上一个菜单, 按 RETURN (返回)。
- 对于多卡阅读机,不能播放视频文件。

 $\bigoplus$ 

17 HT953TV-AP\_DCHNLLK\_SC\_1784.indd 17 **December 2008-04-28** ¿ÀÈÄ 5:50:30

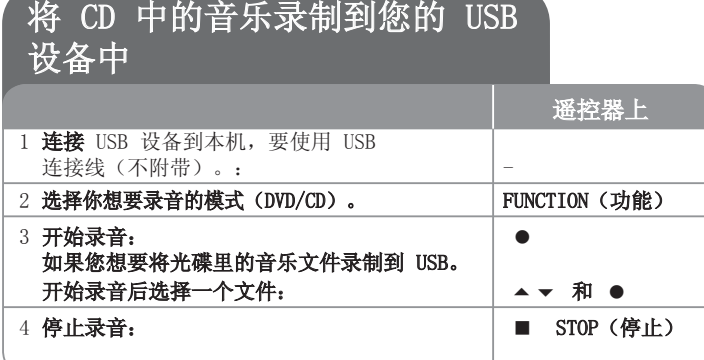

### 将 CD 中的音乐录制到您的 USB 设备中 – 更多 功能

#### 录制音频 CD 源到 USB  $\bigoplus$

某一音轨录制 - 如果在播放 CD 期间进行 USB 录制, 只能将某一音轨录制到 USB 中。

全部音轨录制 - 如果在 CD 停止时按动 REC (录音)按钮,将录制全部音轨。 **Program(编程)清单录制** - 如果您想要录制您需要的音轨,按 PROG./MEMO.(编辑/记忆) 按钮选择音轨后开始 USB 录音。

#### 录音时,请注意以下事项

- 在 USB 记录期间,不要拔出 USB 设备。否则,会生成不完整的文件且可能不从 PC 中删除。
- 当您启动了 USB 直接录制时, 您可以在录制过程中通过显示窗口检查 USB 录 制的百分比。
- 在录制过程中不播放声音并且不能调节音量。
- 在播放过程中停止录制时, 将保存在该时刻前录制的文件。
- 不能从"MIC IN"进行录制
- 可播放的 USB REC。比特率:96/128kbps(参考 SET UP 页)
- 在 USB 录制过程中仅无法对 Audio CD 进行 Pause(暂停)操作。
- 读卡器不能用于 USB 录制。
- 设备的 USB 端口不能连接到 PC。本设备不能用作存储设备。
- 如果 USB 不能录制, 则在显示窗口中显示"NO USB"、"ERROR"、"USB FULL"、""NO REC"。
- 文件将以 "TRK\_001.mp3" 的格式存储在 CD\_REC 文件夹中。
- 对于 CD-G、DTS 光碟, 不能使用 USB 录制。
- 如果在 CD REC 文件夹中录制超过 999 个文件, 显示屏上将出现 "ERROR"(错误)。
- 新文件按数字顺序进行编号。如果文件总数超过 999 个,则会删除一些文件或将一些文件保存在 PC 中。
- 不支持外部硬盘、读卡器、锁定的设备和 MP3 播放器。
- 当连接 HDMI 电缆或电视关闭然后再开启时,如果电视模式设为 HDMI 模式,在 USB 记录期间,屏幕上不会显示任何画面。要解决该问题,请停止 USB 直接记录。

 在未授权的情况下制作受复制保护资料的副本,包括计算机程序、文件、广播和声音录制,都会侵犯相关版权、构成犯罪。不应当将本设备用于上述目的。

### 我们有责任尊重版权。

# 收听来自便携式播放器的音乐

本播放器可以用来播放来自多种类型的便携式播放器的音乐

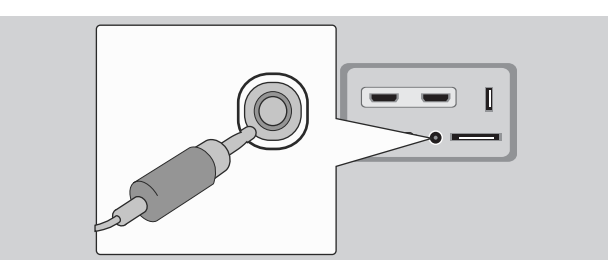

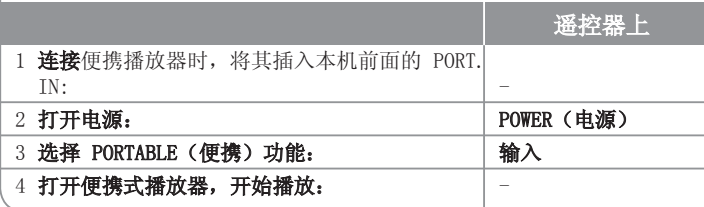

18

 $H$ T953TV-AP\_DCHNLLK\_SC\_1784.indd 18  $\bigoplus$ 

# 收听来自 iPod 的音乐

iPod 模式: 您可以使用附带的遥控器和 iPod 上面的控制键来操作 iPod。 电视画面已关闭。当选择 iPod 模式时,不能对 iPod 充电。但是您可以欣赏到更好的声音质量。

osp iPod 模式: 您可以利用附带的遥控器在电视屏幕上控制 OSD 菜单, 以此来操作 iPod 。在 OSD iPod 模式下,iPod 上面的控制键不工作。 如果您要在收听音乐时对 ipod 充电,请选择 OSD ipod 模式。

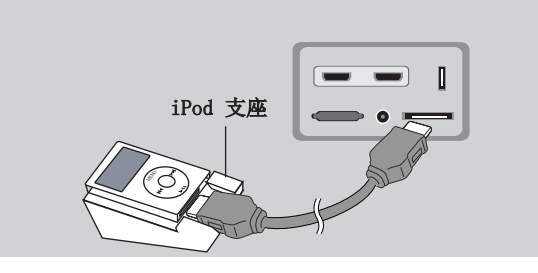

 $\bigoplus$ 

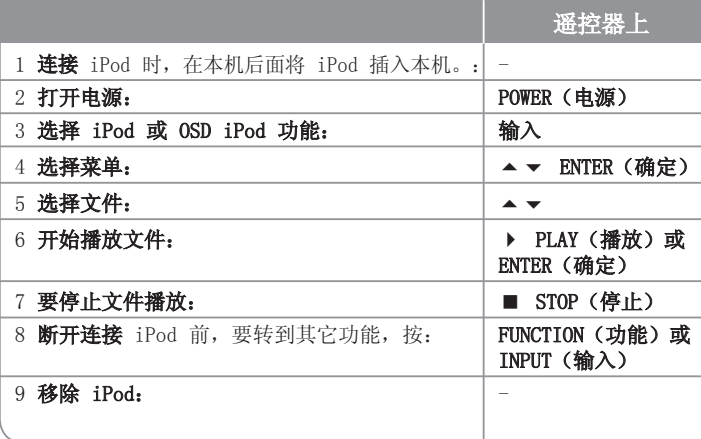

# 收听来自 iPod 的音乐 - 更多功能

#### 暂停播放 OSD iPod mode of iPod mode

按 PAUSE/STEP(暂停/单步)(Ⅱ)暂停播放。按 PLAY(播放)(▶) 继续播 放。

#### 转至下一个/上一个文件 ● OSD iPod mode → ● iPod mode →

按 SKIP(WH) 移动到下一个文件。 按 SKIP(K) 返回到当前文件的开头。

按 SKIP(K) 两次返回到上一个文件。

#### 快进/快退 OSD iPod mode iPod mode

在播放过程中, 按住 SCAN (4 或 →), 然后在所需的点松开。

#### 反复播放 OSD iPod mode

反复按 REPEAT(重复)选择要重复的项目。当前标题、章节或音轨内容将重复播 放。要返回正常播放,反复按 REPEAT(重复)选择 [OFF(关)]。

#### iPod 消息 OSD iPod mode

"请检查 iPod" - iPod 电力不足或 iPod 连接失败或未知设备时显示。 如果 iPod 工作不正常,则将 iPod 复位。 (请参见 http://www.apple.com/support/)

#### 兼容的 iPod

 $\bigoplus$ 

- 该设备与基座端口连接可能会导致故障
- 根据您使用的 iPod 类型,本机与 iPod 的兼容性会有所不同。
- 根据您使用的 iPod 软件版本,可能无法从本机对 iPod 进行控制。建议安装 最新的软件版本。

#### 使用 iPod 时,请注意以下事项

- 根据不同的 iPod 设备,有可能会出现干扰。
- 不显示视频或照片文件。
- 基座 iPod 电缆的插孔为键孔插孔,电缆接头只能以一种方式连接。将
	- "▼" 标记面向机器背面下方,连接电缆末端。

# 语言代码

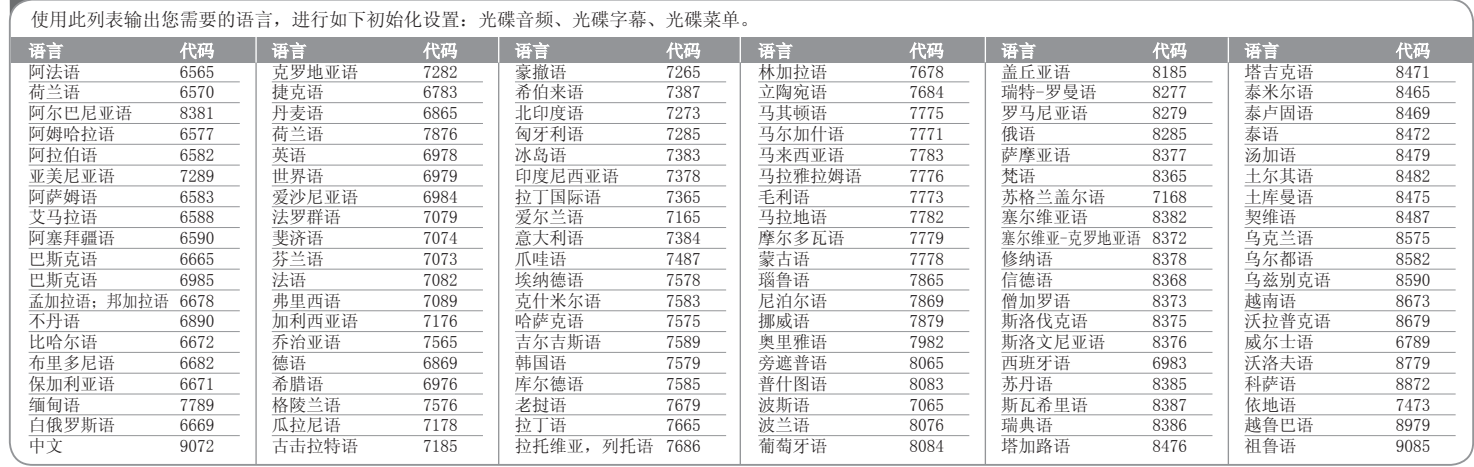

 $\bigoplus$ 

# 区域代码

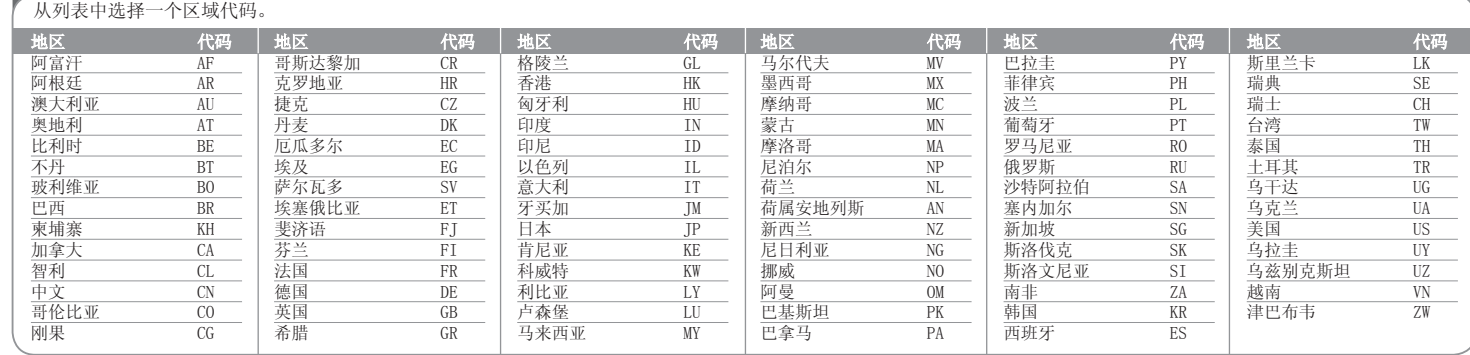

20

 $H$ T953TV-AP\_DCHNLLK\_SC\_1784.indd 20  $\bigoplus$ 

故障排除

| 故障                | 原因                                                   | 解决方法                                          |
|-------------------|------------------------------------------------------|-----------------------------------------------|
| 没有电源              | 电源线没有插上。                                             | 将电源线正确插入电源插座中。                                |
| 无图像               | 电视机没有设置为接收 DVD 信号。                                   | 选择电视机的相应视频输入模式, 使来自 DVD 接收机的图像能<br>够在电视屏幕上显示。 |
|                   | 视频线没有接牢。                                             | 用视频线牢靠地连接电视机和 DVD 接收机。                        |
| 声音很小或没有声音         | 与音频线连接的设备没有被设置为接收 DVD 信号输出。                          | 选择音频接收机的正确输入模式, 直到您能听到来自 DVD 接收<br>机的声音。      |
|                   | 音频线与音箱或接收机之间连接不牢靠。                                   | 将音频线正确连接到连接端子上。                               |
|                   | 音频线发生损坏。                                             | 更换为新的音频线。                                     |
| DVD 图像质量差         | 光碟变脏。                                                | 用软布从里向外地擦拭光碟。                                 |
| 不播放某 DVD/CD       | 没有放入光碟。                                              | 插入光碟。                                         |
|                   | 放入了无法播放的光碟。                                          | 插入可播放的光碟(检查光碟类型、彩色制式和地区代码)。                   |
|                   | 光碟插入的方向错误。                                           | 将光碟标签或印刷面朝上放置。                                |
|                   | 菜单在屏幕上打开。                                            | 按 SETUP (设置) 关闭菜单屏幕。                          |
|                   | 使用了童锁(parental lock)功能,防止播放一定分级的<br>DVD <sub>o</sub> | 输入密码改变分级。                                     |
| 播放某 DVD 或 CD 时听到嗡 | 光碟变脏。                                                | 用软布从里向外地擦拭光碟。                                 |
| 嗡的噪音              | DVD 接收机太靠近电视, 导致反馈的出现。                               | 将 DVD 接收机和音频组件远离电视机放置。                        |
| 无法正确调谐电台          | 天线方向不正确, 或者天线连接不正确。                                  | 检查天线连接并调整位置。                                  |
|                   |                                                      | 必要时安装外部天线。                                    |
|                   | 电台信号太弱。                                              | 手动调台。                                         |
|                   | 没有预设电台或预设的电台被清除了(通过扫描预设频道讲行调谐<br>的时候)。               | 预设电台有关详情,请参见第 16 页。                           |
| 遥控器不好使 / 根本不工作    | 没有正面对着 DVD 接收机进行遥控。                                  | 对着本机正面进行遥控。                                   |
|                   | 遥控器离 DVD 接收机太远。                                      | 在 23 英尺 (7 米) 距离内遥控 DVD 接收机。                  |
|                   | 在遥控器和此机器之间有障碍物。                                      | 移开障碍物。                                        |
|                   | 遥控器中的电池电量已用完。                                        | 更换新电池。                                        |

 $\bigoplus$ 

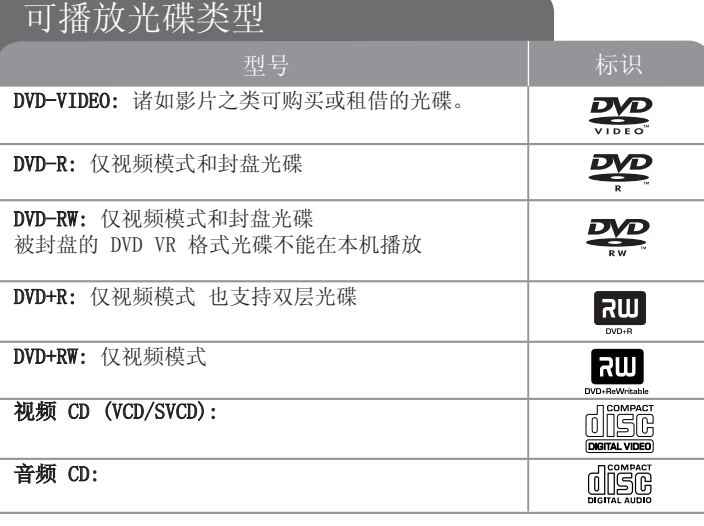

### $\bigoplus$

本机还可以播放包含音频标题、DivX、MP3、WMA 和/或 JPEG 文件的 DVD±R/RW 和 CD-R/RW 光碟。 由于录音质量、光碟物理状况的原因,或者因为录音设备和授权软件的性质不同,一些 DVD±RW/DVD±R 或 CDRW/ CD-R 光碟不能在本机播放。

"杜比"、"Dolby"、"Pro Logic"、和双 D 标志是杜比实验室的商标,经杜比 (Mastered/Live File System: 用于 Windows Vista 的磁盘格式系统) 实验室授权生产。

**制造经过美国专利号:5, 451, 942;5, 956, 674;5, 974, 380;5, 978, 762;6, 487, 535** 以及美国和全球已获得或已申请专利的许可。DTS 和 DTS 数字环绕是注册商标, DTS 黴标和符号为 DTS,Inc.的商标。© 1996-2007 DTS,Inc.保留所有权利。

HDMI、HDMI 标识和"高清晰度多媒体接口"是 HDMIlicensing LLC 的商标或注册 商标。

### 关于 ₩ 符号显示

在操作过程中电视屏幕中出现" ♥ "时,表示此手册中介绍的功能对于指定的 DVD 视频光碟无法使用。

#### 区域代码

 $\bigoplus$ 

此机器背面印有一个地区代码。本机只能播放其背面标出的 DVD 光碟或标记为"ALL"的光碟。

- 绝大部分 DVD 光碟在封面上都有一个地球图标,里面显示了一个或多个代码。此代码必须与您机器的区域代码相符合,否则将无法播放此光碟。
- 如果您在播放器上播放具有不同区域代码的 DVD 光碟,则电视屏幕上会出现一条信息"Check Regional Code(请检查区域代码)"。

#### 版权

禁止在未经许可的情况下复制、传播、展示、有线广播、公开播放或转借本版权资料。本产品受 Macrovision 颁布的版权保护。有些光碟记录了版权保护信 号。当录制和播放这些光碟的图象时,将会出现图像杂讯。本产品结合了版权保 护技术,此技术受美国专利权法以及Macrovision 公司和其它权利所有者所具有的其它知识产权的保护。此版权保护技术的使用必须得到 Macrovision 公司的 授权,并且只能将其用于家庭观看或其它受限的观看,除非得到Macrovision 公司的授权。严禁进行反向设计和分解。

用户应注意,并不是所有高分辨率的电视机都能完全与此产品兼容,显示画面中 可能会出现杂讯。如果在使用 625 或 625机型时遇到了逐行扫描的画面问题, 建议用户将连接切换到 "STANDARD DEFINITION" 输出上。 如果用户在使用 此 525p 和 625p 机型时遇到了与电视机的兼容性问题,请联系我们的客户服 务中心。

在格式化可擦写光碟时, 要使光碟与 LG 播放器兼容, 您必须将光的格式选项设 为 [Mastered]。当将此选项设为 Live File System 时,您将不能在 LG 播放 器上使用此光碟。

22

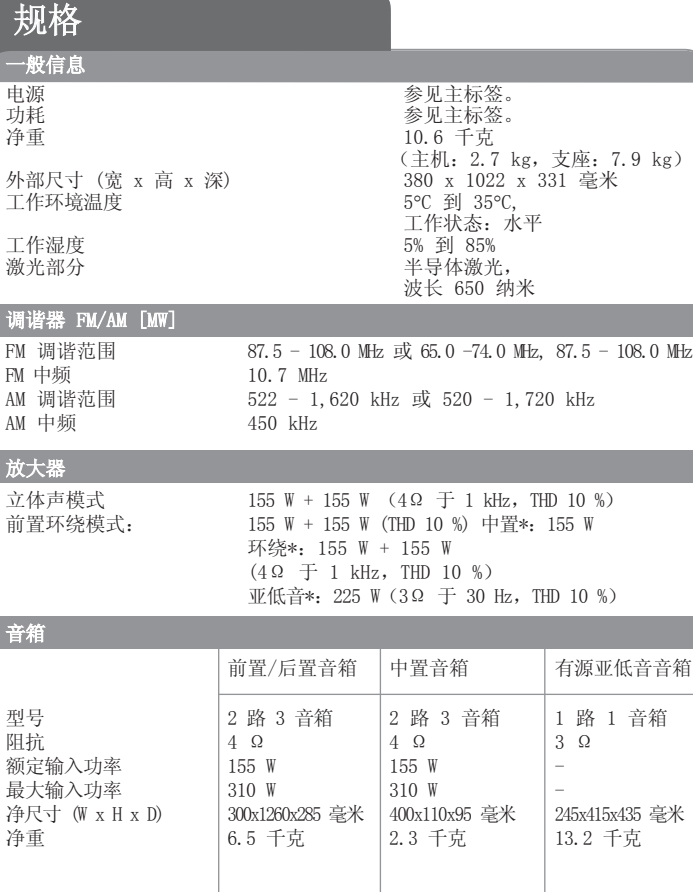

设计和规格若有更改恕不另行通知。

 $\bigoplus$ 

23 HT953TV-AP\_DCHNLLK\_SC\_1784.indd 23 2008-04-28 ¿ÀÈÄ 5:50:33 008-04-28 ∂ÈÄ 5:50:33

# 如有问题 请打电话

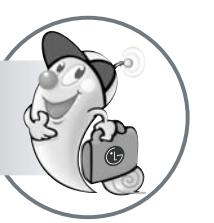

LG电子技术服务中心 北京: (010) 67346868

上海: (021) 62915858 成都: (028) 85551818 沈阳: (024) 86231818 武汉: (027) 83761818 广州: (020) 86231818

 $\bigoplus$ 

广东省乐金电子(惠州)有限公司 地址: 中国 广东省 惠州市 仲恺开发区 惠台工业园 兴达路 1号 电话: 0752-2600944(3213) 传真: 0752-2601670 邮编: 516006 免费咨询服务热线: 8008308769 (限小灵通和固定电话拨)

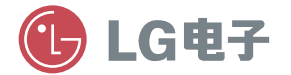

http://www.lge.com.cn 售后服务网址 http://china.lgservice.com

P/NO : MFL49511784

HT953TV-AP\_DCHNLLK\_SC\_1784.indd 24 T953TV-AP\_DCHNLLK\_SC\_1784.indd 24 T953TV-AP\_DCHNLLK\_SC\_1784.indd 24